# **ArchiMate Viewpoint: Layered Viewpoint**

In the [ArchiMate](https://www.visual-paradigm.com/features/archimate-tools/) language, a viewpoint is a relevant subset of ArchiMate elements and relationships, put together on a diagram in representing a particular part of an architecture. ArchiMate suggests a set of [example viewpoints.](https://www.visual-paradigm.com/guide/archimate/full-archimate-viewpoints-guide/) Each of them comprises elements from different layers. Besides, the Grouping element, Junction, and Or Junction can be used in every viewpoint. These basic viewpoints can be used as starting points for modeling efforts. But keep in mind that these example viewpoints should not constrain modeling activities. Organizations should modify the example viewpoints or even to design their own viewpoints in addressing specific stakeholder concerns. This article describes one of the many example viewpoints - The Layered Viewpoint.

## **What is an Layered Viewpoint?**

#### According to [ArchiMate 3.0.1 specification:](http://pubs.opengroup.org/architecture/archimate3-doc/)

The layered viewpoint pictures several layers and aspects of an Enterprise Architecture in one diagram. There are two categories of layers, namely dedicated layers and service layers. The layers are the result of the use of the "grouping" relationship for a natural partitioning of the entire set of objects and relationships that belong to a model. The technology, application, process, and actor/role layers belong to the first category. The structural principle behind a fully layered viewpoint is that each dedicated layer exposes, by means of the "realization" relationship, a layer of services, which are further on "serving" the next dedicated layer. Thus, we can easily separate the internal structure and organization of a dedicated layer from its externally observable behavior expressed as the service layer that the dedicated layer realizes. The order, number, or nature of these layers are not fixed, but in general a (more or less) complete and natural layering of an ArchiMate model should contain the succession of layers depicted in the example given below. However, this example is by no means intended to be prescriptive. The main goal of the layered viewpoint is to provide an overview in one diagram. Furthermore, this viewpoint can be used as support for impact of change analysis and performance analysis or for extending the service portfolio.

The table below describes Layered Viewpoint in more detail.

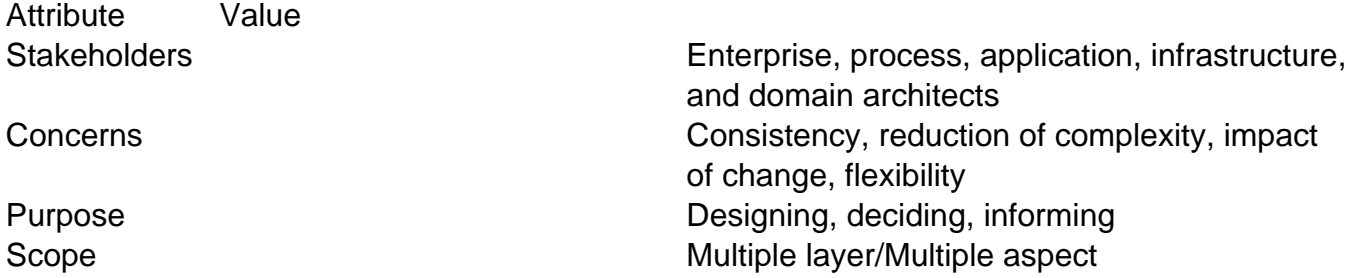

## **Layered Viewpoint Example**

The figure below shows an ArchiMate diagram created under the Layered Viewpoint. By applying a viewpoint you are allowed to draw an ArchiMate diagram with a subset of ArchiMate elements and relationships, as defined under the viewpoint.

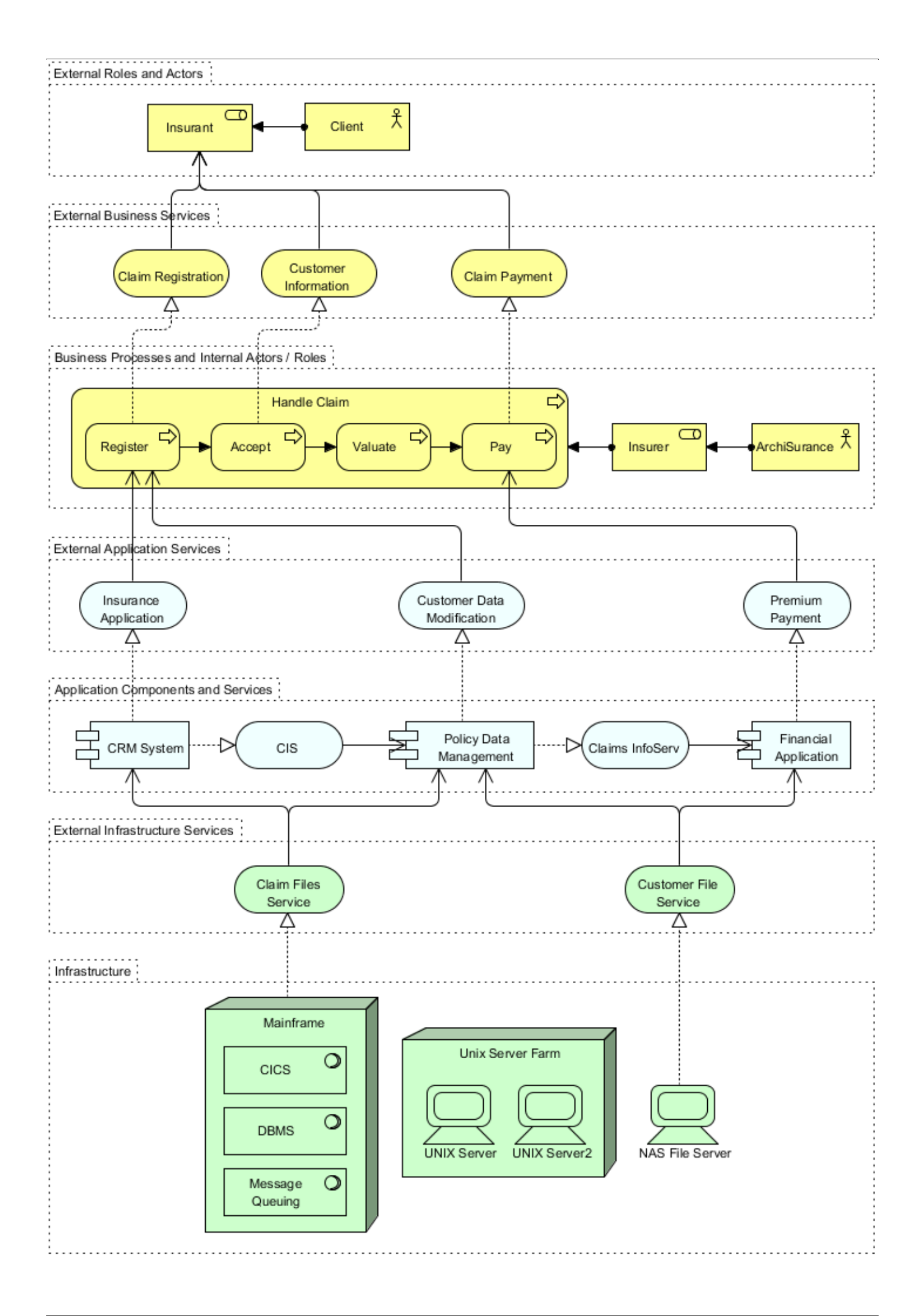

# **How to apply Layered Viewpoint?**

To apply Layered Viewpoint (or any other viewpoint) involves two main steps. The first step is to configure your project to use the viewpoint. The second step is to edit your diagram by selecting the viewpoint.

### **Project configuration**

1. Select **Modeling > Manage Viewpoint** from the application toolbar.

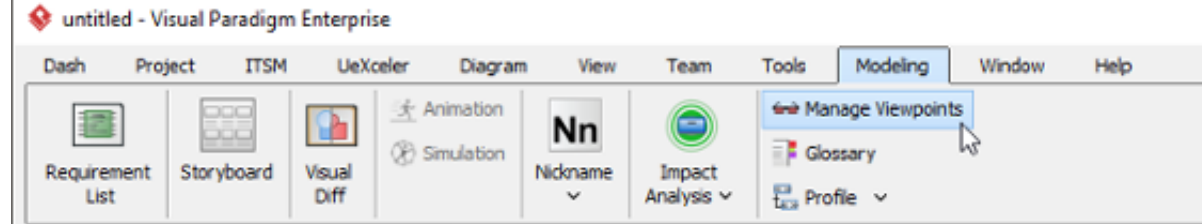

2. This shows the **Viewpoint** tab. Click **Add** at bottom left.

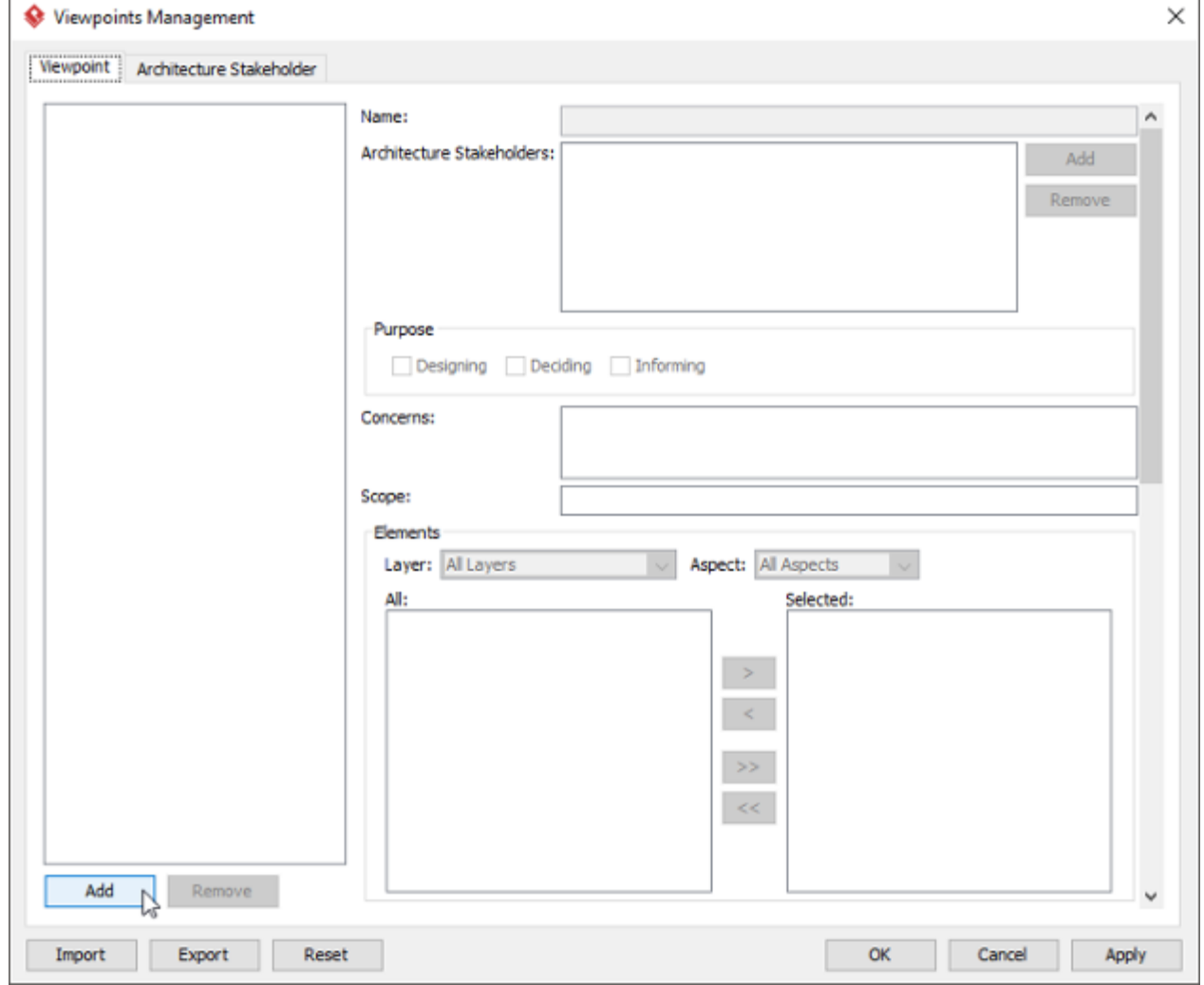

3. This shows the list of example viewpoints. Select **Layered Viewpoint**. The stakeholder, purpose, concerns and related elements are presented on the right.

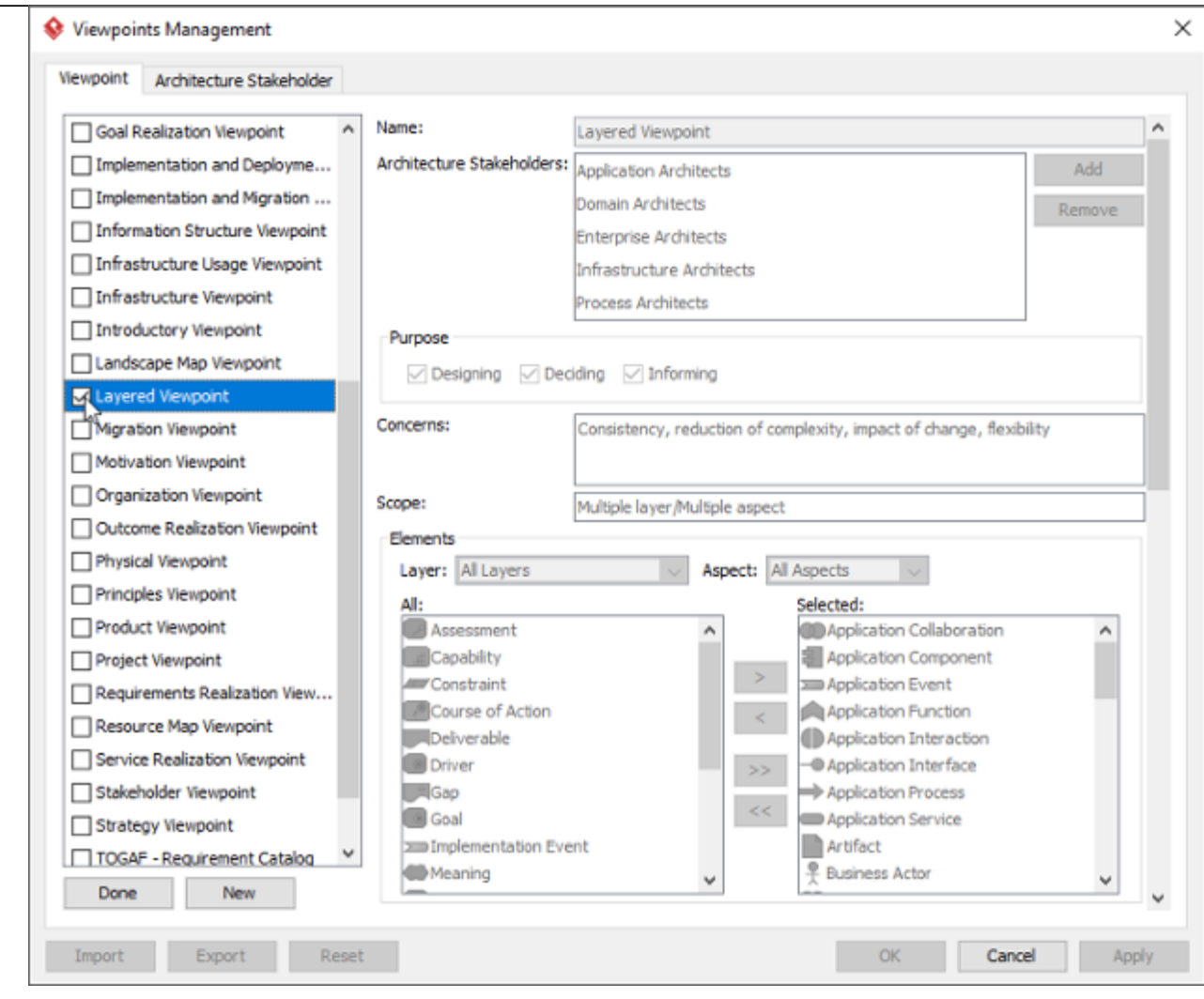

- 4. Click **Done**.
- 5. Click **OK** to confirm.

### **Setting a viewpoint to diagram**

To apply Layered Viewpoint on an ArchiMate diagram:

1. Right click on the ArchiMate diagram and select **Open Specification...** from the popup menu.

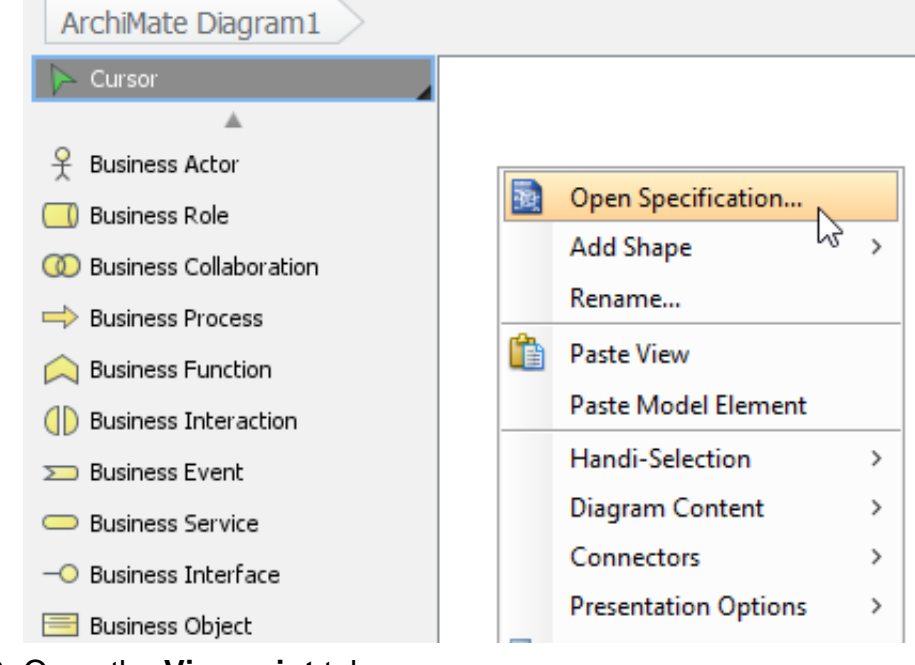

2. Open the **Viewpoint** tab.

#### 3. Select **Layered Viewpoint**.

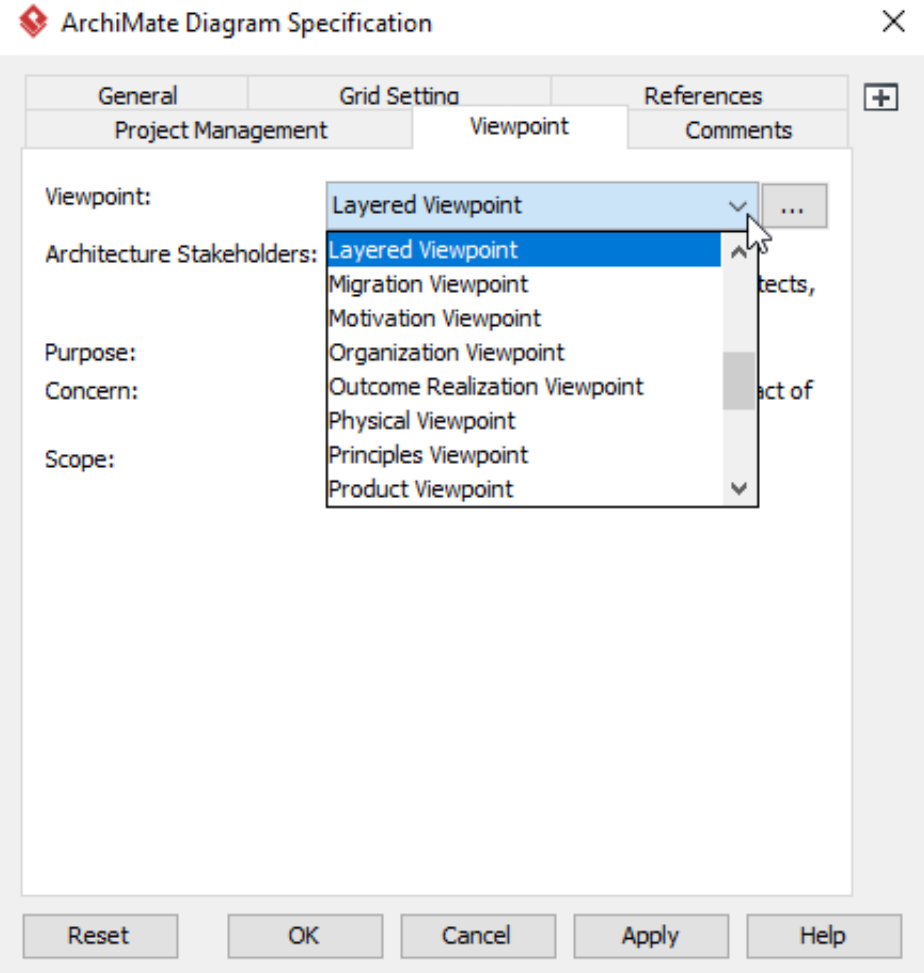

4. Click **OK** to return to the diagram. From now on, you can select the subset of ArchiMate elements and relationships defined under the Layered Viewpoint.

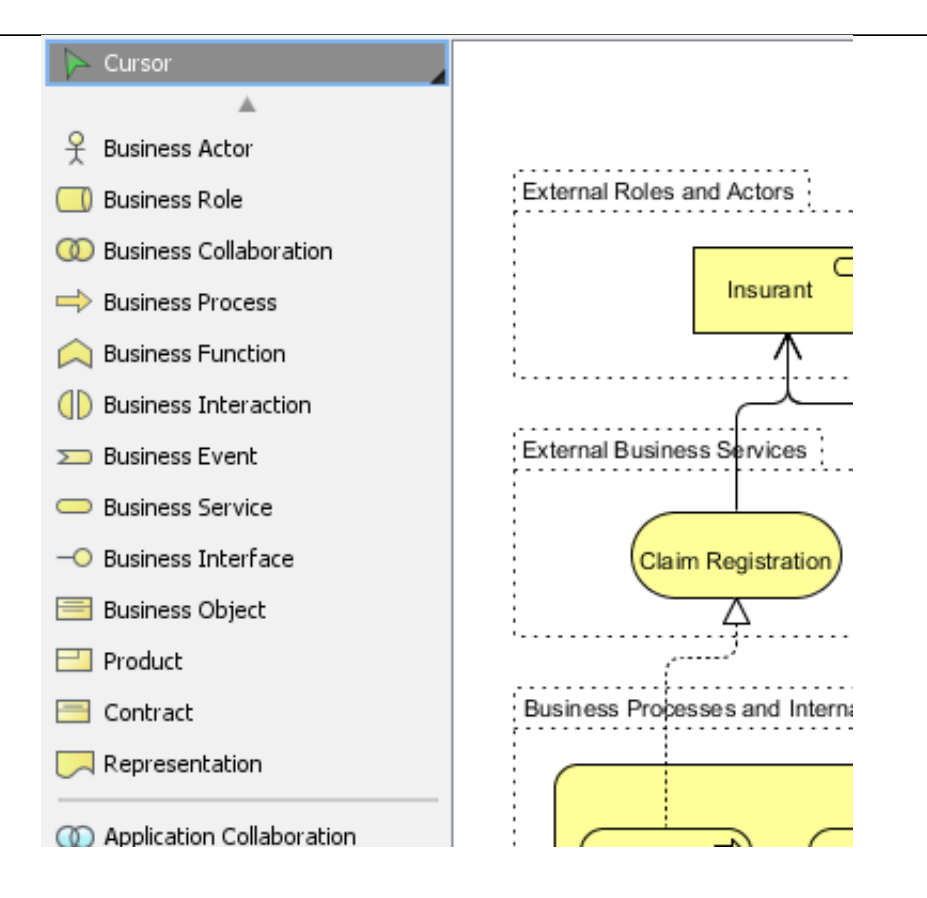